# **บทที 19 ทฤษฎี Manager ในเกม 3 มิติ**

ทฤษฎี Manager คือหลักการควบคุมวัตถุทีมีจํานวนมาก เช่น เกมยานยิง สามารถปล่อยมิสไซส์ออกมาได้จํานวนมาก เกมวางแผน การรบ ผู้เล่นสามารถสร้างจํานวนยูนิตของตัวเองได้ตามต้องการ โดยการควบคุมวัตถุที่มีมากมายขนาดนี้ หากเป็นการเขียนโปรแกรม แบบโครงสร้างทัวไป เขียนไปจนกระทังมียูนิตทีหลากหลาย ผลทีตาม ์ คือการควบคุมโค้ดโปรแกรมจะเป็นไปด้วยความยากลำบาก ซับซ้อน ้ และวุ่นวาย เมื่อมีการกลับมาแก้ไขภายหลัง จึงเป็นสาเหตุที่มาของการ นําทฤษฎี Managerมาใช้ในเกม 3 มิติ

# **19.1 การสร้าง Manager**

การสร้าง Manager ขึ้นมาใช้งานมีหลักการ 3 ขั้นตอนคือ (1.) Add Input (2.) Manager Process (3.) Output ตามภาพด้านล่าง

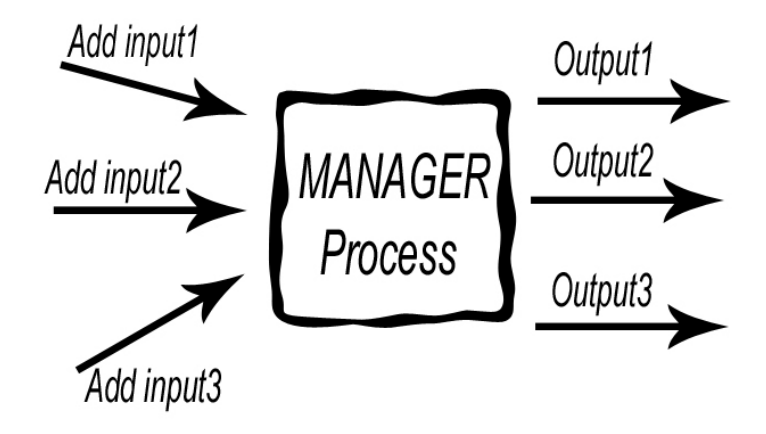

ภาพการทํางานของทฤษฎี Manager

ในส่วนของ Add Input จะมีจํานวนเท่าไหร่ก็ได้เท่าทีต้องการ โดย มาแล้วจะเป็นข้อมูลแบบมีโครงสร้าง ถูกส่งเข้าไปยังขั้นตอน Manager Process เพื่อประมวลผลตามข้อมูลที่ได้รับมา จากนั้นส่งข้อมูลออกไป เป็น Output แสดงออกทางหน้าจอ การสร้าง Manager ขึ้นมา ้ จำเป็นต้องอ้างอิงกับตัวอย่าง ซึ่งตัวอย่างนี้จะเลือกเกมยานยิง สามารถ ปล่อยมิสไซส์ออกมาได้ตามจำนวนที่ผู้เล่นกดปุ่ม มีขั้นตอนดังนี้ (ก่อน ลงมือเขียนโค้ด ผู้อ่านต้องสร้างโปรแกรมโหลดโมเดล 3 มิติและทําการ ้ เคลื่อนที่โมเดลด้วยลูกศรขึ้น ลง ซ้าย ขวาให้ได้ก่อน จากนั้นจึงมาเขียน โค้ดในตัวอย่างนี้)

#### **Step 1 of 5**

typedef struct { IAnimatedMesh\* misslie; IAnimatedMeshSceneNode\* misslie\_node; vector3df pos, di, vel; }Missile\_info; array<Missile\_info\*> mlist; bool AddMis( char\* name, const vector3df& pos, const vector3df& di, const vector3df& vel ); void UpdateMis(void); void RemoveMis(void);

• นิยามโครงสร้างชือ Missile\_Info เพือเก็บข้อมูลของมิสไซส์ 1 ลูก มีข้อมูลคือ IAnimatedMesh\* และ IAnimatedMeshSceneNode\* สําหรับแสดงโมเดล 3 มิติ ตัว แปรเวคเตอร์ 3 มิติชือ pos, di และ vel คือตําแหน่ง ทิศทาง และความเร็วของมิสไซส์ตามลำดับ ตัวแปร di จะมีค่าเป็น 1

ู และ -1 เท่านั้น ส่วนค่า vel มีค่าตั้งแต่ 0 ขึ้นไป ค่ายิ่งมากจะ ยิงเร็ว

- นิยามตัวแปรชนิดอาร์เรย์ชือ mlist เพือเก็บข้อมูลของ โครงสร้าง Missile\*
- สร้างโปรโตไทพ์ฟังชันชือ AddMis(), UpdateMis() และ RemoveMis() โดย AddMis() ส่งพารามิเตอร์ 4 ตัวคือ ชือ โมเดลทีนํามาเป็ นมิสไซส์ ตําแหน่งเกิด ทิศทางและความเร็ว ของมิสไซส์ ตามลําดับ

### **Step 2 of 5**

```
bool AddMis( char* name, const vector3df& pos, const vector3df& di, const vector3df& vel ) { 
         Missile_info* minfo = new Missile_info( ); 
         minfo->misslie = g_engine.smgr->getMesh( name ); 
         minfo->misslie_node = g_engine.smgr->addAnimatedMeshSceneNode( minfo->misslie ); 
        minfo->misslie_node->setMaterialFlag( EMF_LIGHTING, false );
        minfo->pos = pos;minfo->di = di;
        minfo->vel = vel:
         mlist.push_back( minfo ); 
         return true; 
}
```
• เขียนรายละเอียดฟังก์ชัน AddMis() เริมด้วยจอง หน่วยความจําของโครงสร้าง Missile\_Info โดยนิยามตัวแปร minfo มารองรับทีอยู่ของหน่วยความจํา

- เพิมโมเดล 3 มิติด้วยคําสัง getMesh(), addAnimatedMeshSceneNode() และสังให้ไม่เกิดผล กระทบต่อแสง
- แทนค่าตัวแปรตําแหน่งเกิด ทิศทาง ความเร็วและเพิมข้อมูล ลงในคาร์เรย์ mlist ที่สร้างขึ้น

### **Step 3 of 5**

```
void UpdateMis(void) { 
         for( u32 i = 0; i != mlist.size(); i++ ) {
           mlist[i]->pos += mlist[i]->di * mlist[i]->vel; 
           mlist[i]->misslie_node->setPosition( mlist[i]->pos ); 
 } 
}
```
 ประมวลผลมิสไซส์ตามทีได้รับข้อมูลมา โดยมิสไซส์จะมีสมการ เคลือนทีคือ

ตําแหน่งใหม่ = ตําแหน่งเดิม x ทิศทาง x ความเร็ว

้วนลูปให้ครบสมาชิกทุกตัวของอาร์เรย์ จากนั้นนำสมการเคลื่อนที่ ้มิสไซส์มาใช้ เมื่อได้ตำแหน่งใหม่ เซ็ทค่าลงในมิสไซส์ลูกนั้น เพื่อให้ เคลือนทีตามข้อมูลทีได้รับมา

#### **Step 4 of 5**

void RemoveMis(void) {

for(  $u32 i = 0$ ; i != mlist.size(); i++ ) { if( mlist[i]->pos. $Z > 2000$  ) {

```
mlist[i]->misslie_node->remove();
                      SAFEDELETE( mlist[i] );
                       mlist.erase( i ); 
                       return; 
 } 
 }
```
 ลบมิสไซส์ออกจาก Manager โดยกําหนดเงือนไขในการลบมิส ไซส์ หากแกน Z มีค่ามากกว่า 2000 หน่วยให้ลบมิสไซส์ออกจากระบบ

## **Step 5 of 5**

}

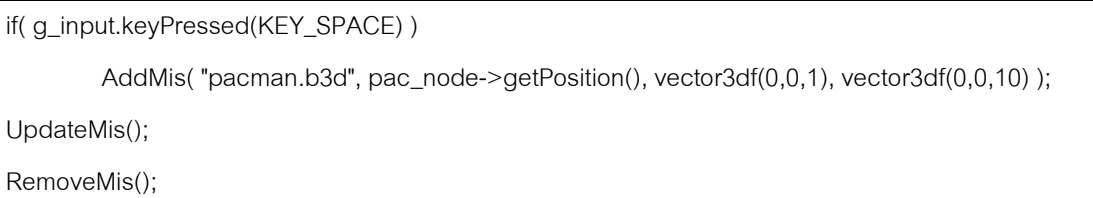

เมื่อได้ Manager ครบทั้ง 3 ส่วนคือ AddMis(), UpdateMis() และ RemoveMis() ต่อไปคือการเรียกใช้ ให้เขัยนโค้ดต่อจากบรรทัดที ควบคุมการเคลือนทีของโมเดล โดยกําหนดให้ปุ่ ม SapceBar เป็ นการ ยิงมิสไซส์ ส่งค่าโมเดลชือ pacman.b3d ตําแหน่งเกิดของมิสไซส์คือ ตําแหน่งของโมเดลอ่านค่ามาจากคําสัง getPosition() ทิศทางกําหนด เป็ น 0,0,1 แกน Z เป็ นบวกคือพุ่งไปข้างหน้า ความเร็วเป็น 0,0,10 และ สุดท้ายให้เรียกใช้งานคําสัง UpdateMis() และ RemoveMis() ตามลําดับ เมือรันจะเห็นผลลัพธ์ดังภาพด้านล่าง

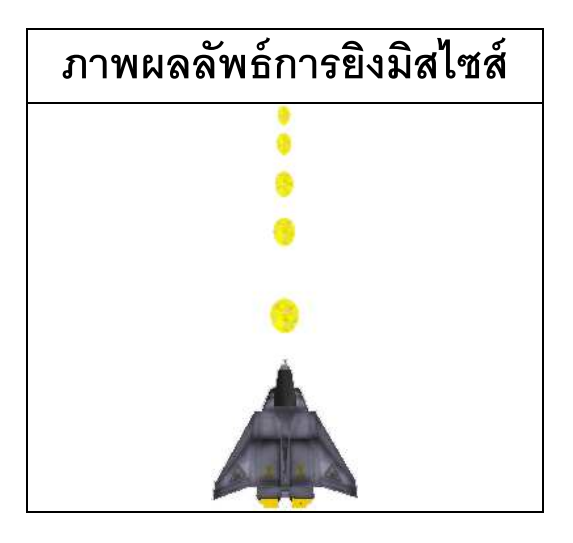

ี สรุปการสร้าง Manager ขึ้นมาใช้งานมีหลักการ 3 ขั้นตอนคือ (1.) Add Input (2.) Manager Process (3.) Output เขียนฟังก์ชัน ขึ้นมาเพื่อให้ควบคุมการทำงานในแต่ละส่วน จากตัวอย่างข้างต้นจะมี ฟังก์ชัน AddMis(), UpdateMis() และ RemoveMis() มีหน้าทีควบคุม การทํางาน และสุดท้ายคือการเรียกใช้งาน มีการกําหนดต้องการ เรียกใช้งานในส่วนใดของเกม เพียงการทํางานไม่กีคําสังทําให้สามารถ ควบคุมวัตถุทีมีจํานวนมากได้อย่างมีระบบและแก้ไขได้สะดวกภายหลัง